## **Registration Overrides**

Registration errors occur when a student does not meet the criteria for a selected course. Errors will display in the top-right.

## Courses with errors will change from **Pending** to **Errors Preventing Registration**.

To override registration errors, open the drop-down menu labeled **Override:** and select **Override only existing fatal errors.**

Clicking **Submit** again will enroll the student in the course.

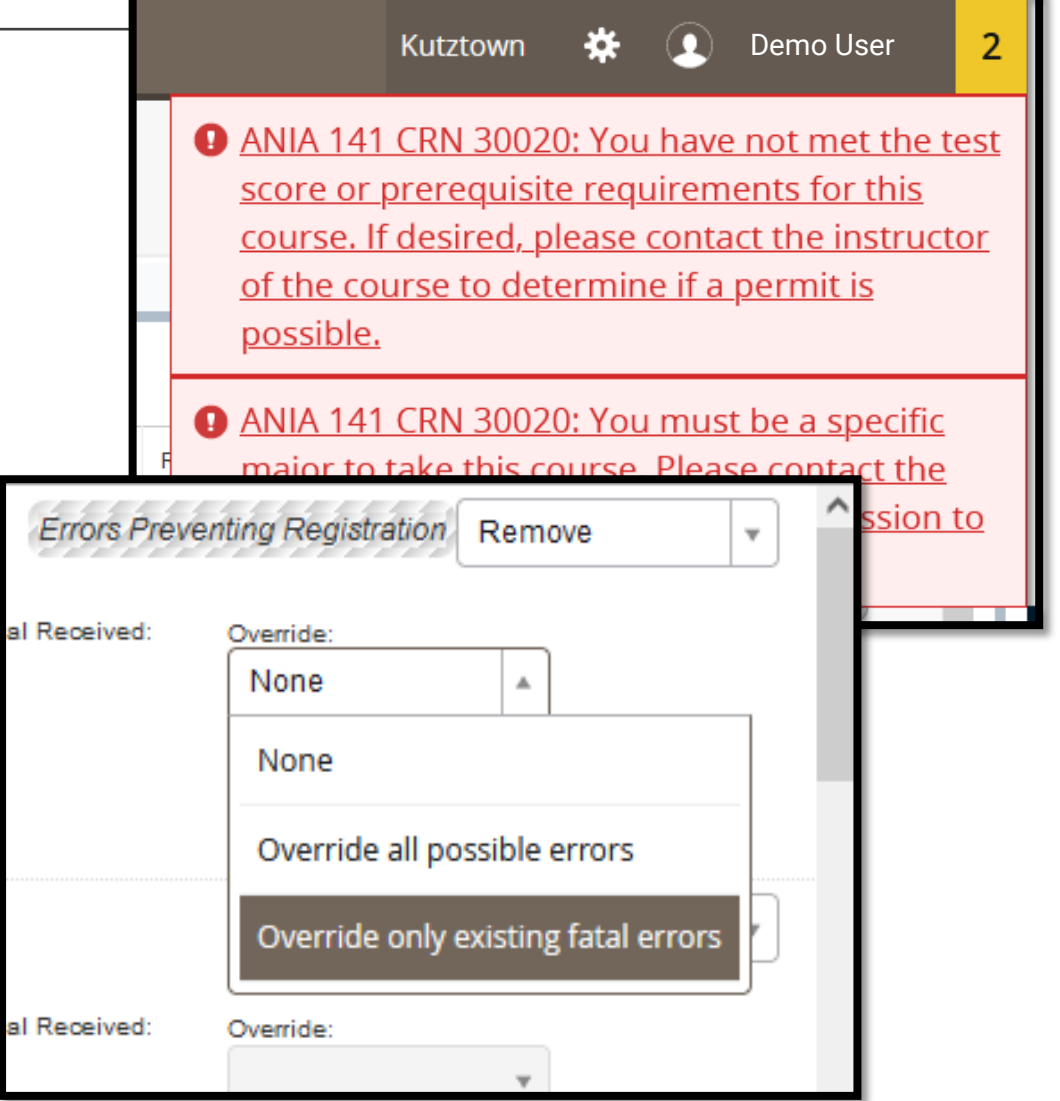